## **W & B**

Weight & Balance functionality is optional and involves an one-off additional charge per a tail, which depends on the aircraft type. In order to set up Weight and Balance for an aircraft you need to contact support@leonsoftware.com and send Aircraft Flight Manual or Weight and Balance Report.

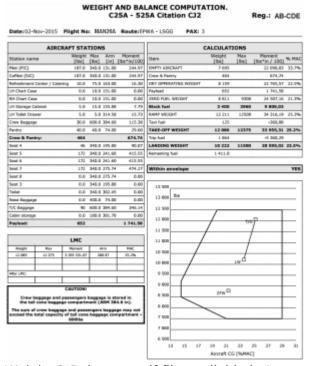

Weight & Balance - pdf file available in Leon

The **Weight & Balance** panel allows you to manually adjust details. You can edit particular fields and adjust values.

The section W&B is divided into several parts:

- **CONFIGURATION** showing MTOW value.
- Fuel fuel weight for Block, Taxi and Trip.
- **Passengers** the weight of pax in particular seats.
- Crew & Pantry crew & pantry weight.
- Baggage baggage weight (i.e. tailcone and cabin baggage).
- **Result** showing %mac and weight values for: crew & amp pantry, payload, empty aircraft, fuel weight, etc...

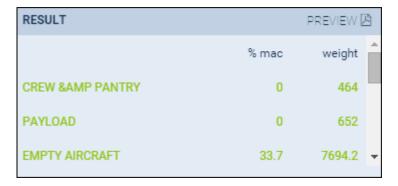

Next to **Result** section you there is 'PREVIEW' link which shows **pdf** with details of **Aircraft Stations**, **Calculations** along with the envelope.

From:

https://wiki.leonsoftware.com/ - Leonsoftware Wiki

Permanent link:

https://wiki.leonsoftware.com/leon/w-b?rev=1488801756

Last update: 2017/03/06 12:02

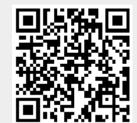